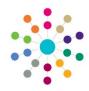

## **Social Network**

Menu: Focus | People | Person/ICS Person/Student | Links | Social Network

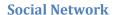

The Social Network is an eco-gram for the selected person (Subject). It is a graphical representation of their family and other contacts e.g. Parents, Carers, Sibling, Doctor etc.

Contacts (Doctor, Headteacher, Social Worker etc) are recorded in the One database and are automatically displayed on the eco-gram. They cannot be added here.

If there are more than 100 relationships of the same type a warning message will pop up and the Social Network will not be displayed.

Relationships can be added in the Relationships panel below the eco-gram.

Name

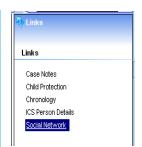

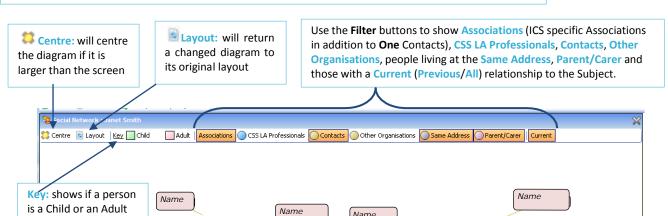

Name

boxes around screen

Click and drag to move

Hover over name to display details. Click to keep box expanded. Information is read-only.

## Name

(Female) Age: 3 years 2 months

Address

Sibling

**Related Reference Guides:** 

Relationships Social Network

When the Subject's box is expanded it displays the name and a list of the Association/Relationship types.

Name

## Name

Child Child Protection Contacts (Educ) Doctor Same Address Sibling

Click on a box and use the **Links** panel to view other Details and Reports.

NB. An association

relating to an Allegation

etc. will not be displayed.

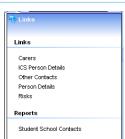

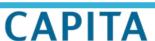

Name